### マダニの遺伝学的な型別(同定)のために(初心者編)

はじめに

マダニの同定は形態学的な同定法が Gold standard である。これに加えて、遺伝学的型別(シー クエンスタイピング)が可能となっている。遺伝学的型別法では、一部種の区別ができないものが あります。また、マダニの発育期(幼ダニ、若ダニ、♂成ダニ、♀成ダニ)は区別ができないこと から、必ず実体顕微鏡等にてマダニを観察し、発育期を確認してください。さらに、DNA 抽出後、 外皮をエタノール等で保管することをお勧めいたします。DNA 抽出後も外皮は残るため、遺伝子に よる同定が出来なかった場合、外皮を用いた形態学的な同定を行なうことができます。

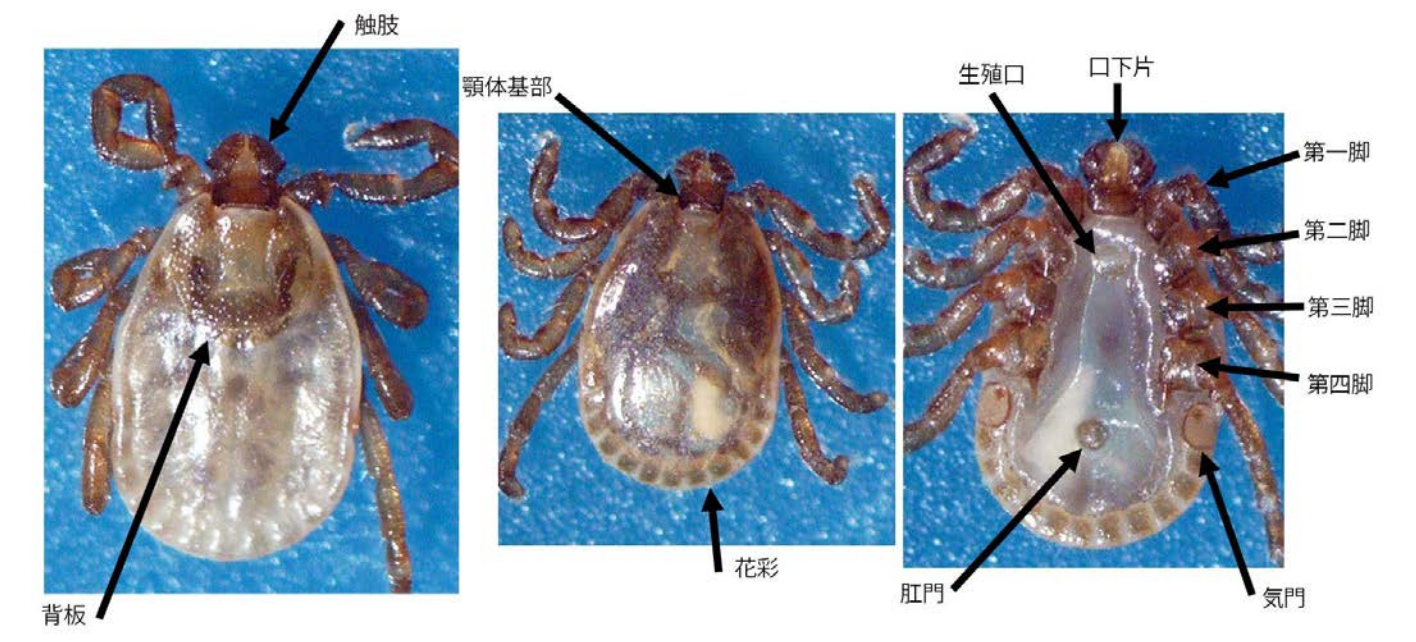

#### 図 1. マダニの形態学的な特徴

マダニは蜘蛛の仲間であるため、歩脚が計8本ある(4対)。しかし、幼ダニの歩脚は2本少ない 3対である。図内に最低限必要な部位名を記載した。

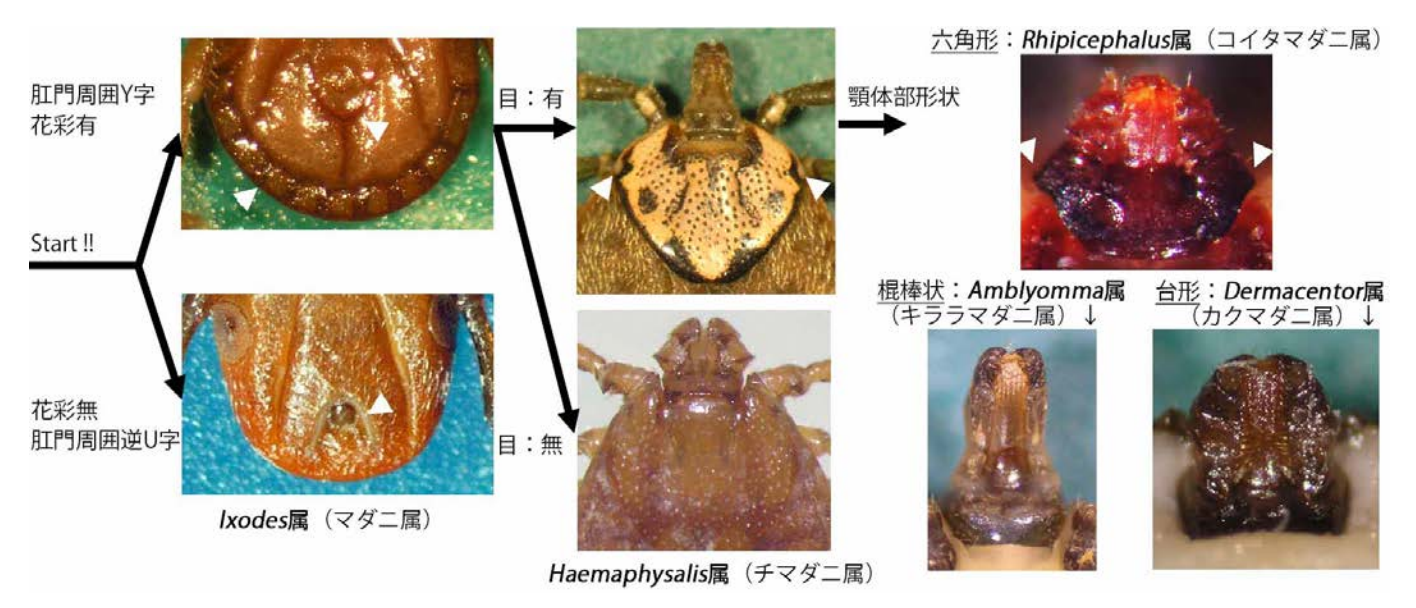

## 図 2. 日本国内に生息する代表的なマダニ亜科の'属'区別のフローチャート

花彩は、吸血時には分かりにくいので肛門周囲の溝の形で判断すると分かりやすい。

マダニの発育期簡易同定方法

- 1, 脚の数
	- •片側3本の合計6本 → 幼ダニ
	- ·片側4本の合計8本 → 若ダニあるいは成ダニ -----------2へ
- 2, 生殖口の有無
	- •生殖口が無い → 若ダニ
	- ·生殖口が有る → 成ダニ (♂もしくは♀) -----------3へ
- 3, 生息口の位置、背板の大きさ
	- •背板が背中の大部分を覆っている。 → ♂成ダニ
	- ・背板が背中の半分程度を覆っている。→ ♀成ダニ 生殖口の位置:

未吸血であれば、♀成ダニでは生殖口の位置が第二脚より肛門寄りであることが多い

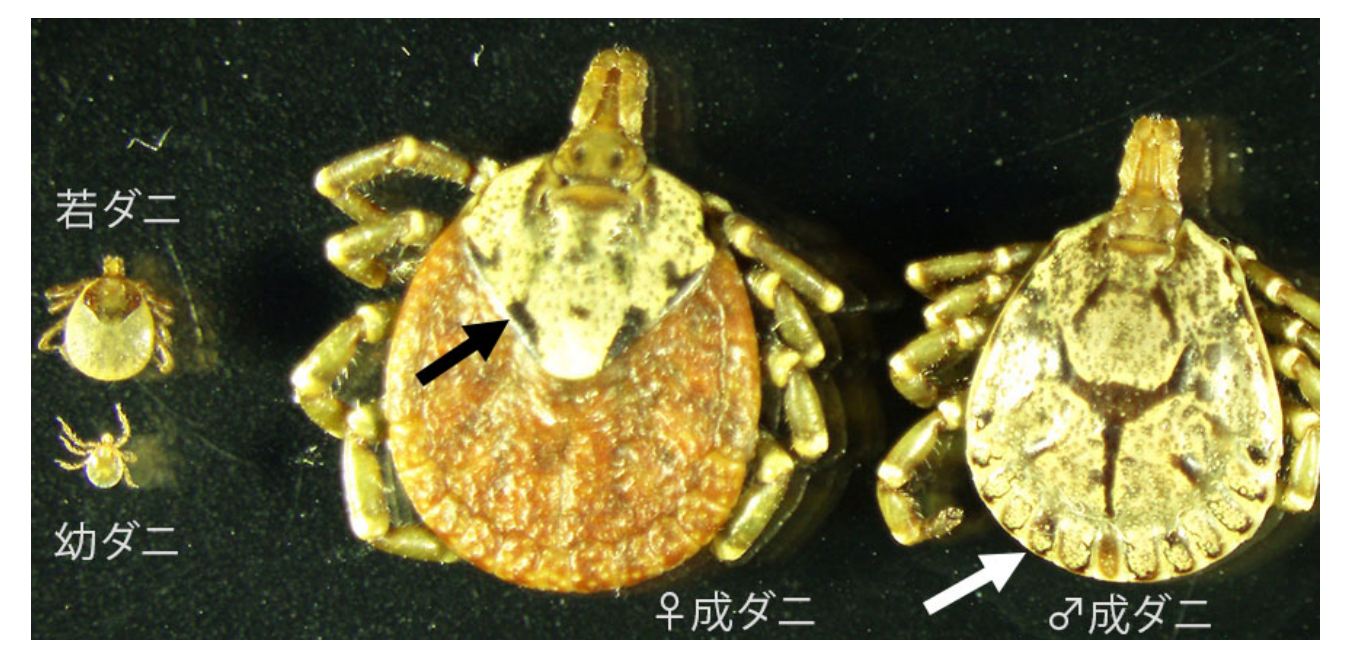

図 3. タカサゴキララマダニの4つの発育期(幼、若、♀成ダニ、♂成ダニ)背側 ♀成ダニの背板(黒矢印)は体の半分まで。♂成ダニでは体の全体を覆っている(白矢印)。

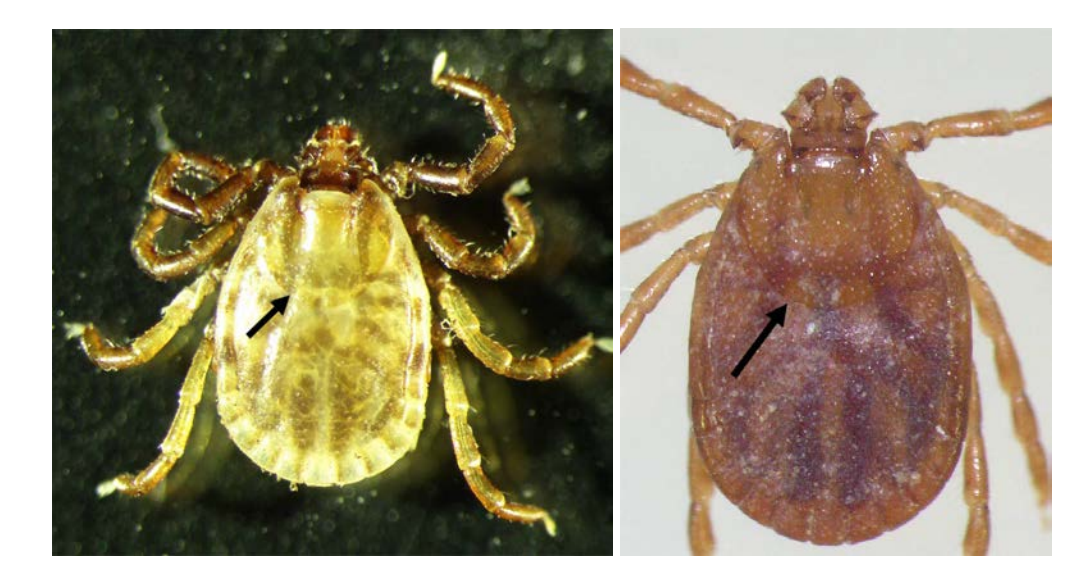

# 図 4. チマダニ属の♀ 成ダニ背側

チマダニ属では種類によ って背板(矢印)が見に くい。

左:ヤマアラシチマダニ 右:フタトゲチマダニ

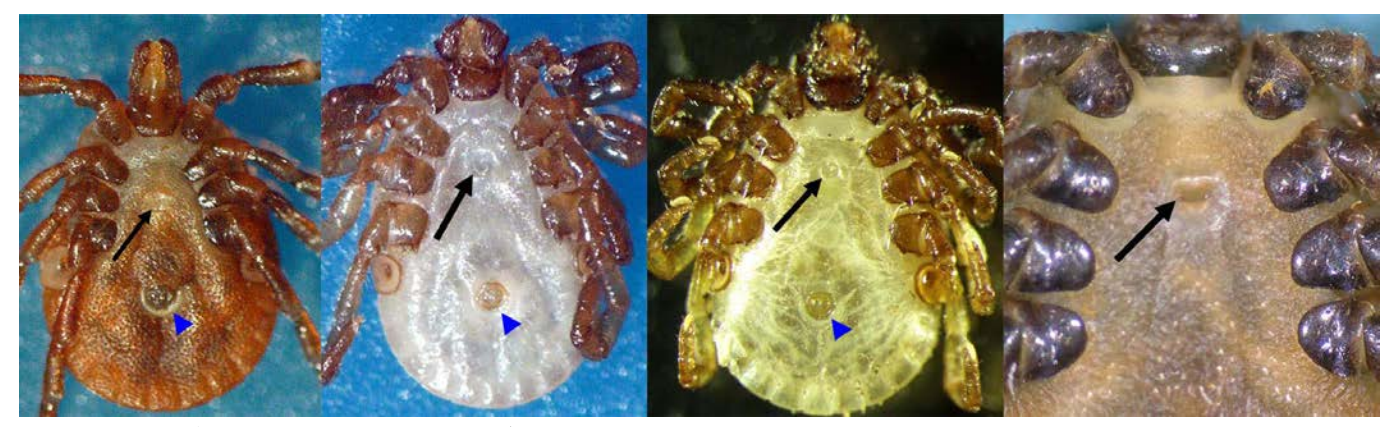

#### 図 5. ♀成ダニ腹側 生殖口 (黒矢印)位置の比較

生殖口(黒矢印)は、種類によって多少位置は異なるが、未吸血状態であれば、第二脚の位置より肛 門(青矢頭)寄りにあることが多い。キララマダニ属(一番右図)では第二脚の付け根付近に存在す る種もいるが、背板がはっきりしているため、♂♀の区別は容易である。また、生殖口の形状は♂の 生殖口よりも小さく、丸い。

(左から順に:ヒゲナガチマダニ、キチマダニ、ヤマアラシチマダニ、カメキララマダニ)

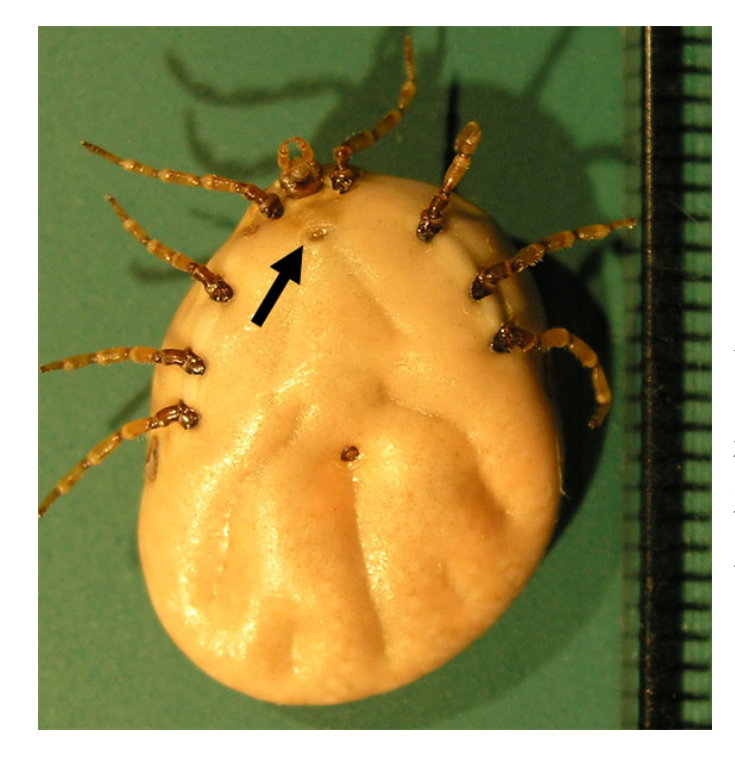

# 図 6. 吸血中の♀成ダニ 腹側(タカサゴキラ ラマダニ)

吸血中の場合は、左図のように脚の間が広がる ため、位置が吸血前とは異なる。しかしながら、 ♂成ダニはほとんど吸血しないことから、図のよ うに、生殖口(矢印)がある吸血中のマダニの場 合は♀成ダニと判断できる。なお、若ダニと幼ダ ニも吸血するので、足の数と生殖口の有無は必ず 確認する。

左図で分かるように、吸血後の花彩は見にくい。 肛門周囲の溝は吸血時も残ることが多いため、判 断基準になる。

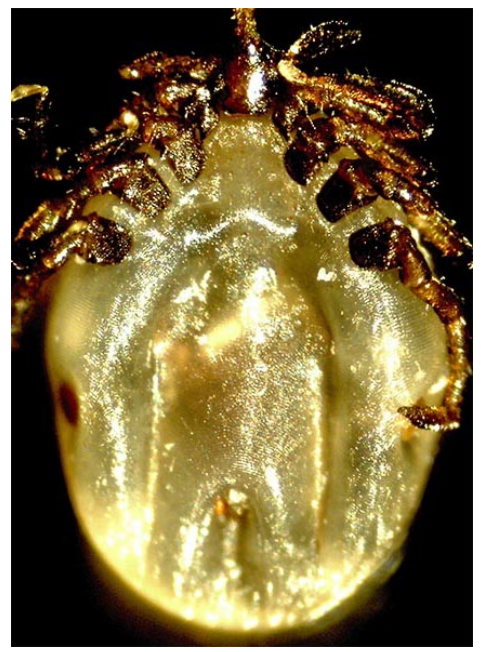

#### 図 7. 吸血中の若ダニ 腹側 (アカコッコマダニ)

吸血中の若ダニは、脚が4対、生殖口がない(右図)。 図はマダニ属であるため、肛門周囲の溝が逆 U 字になって いることが分かる。

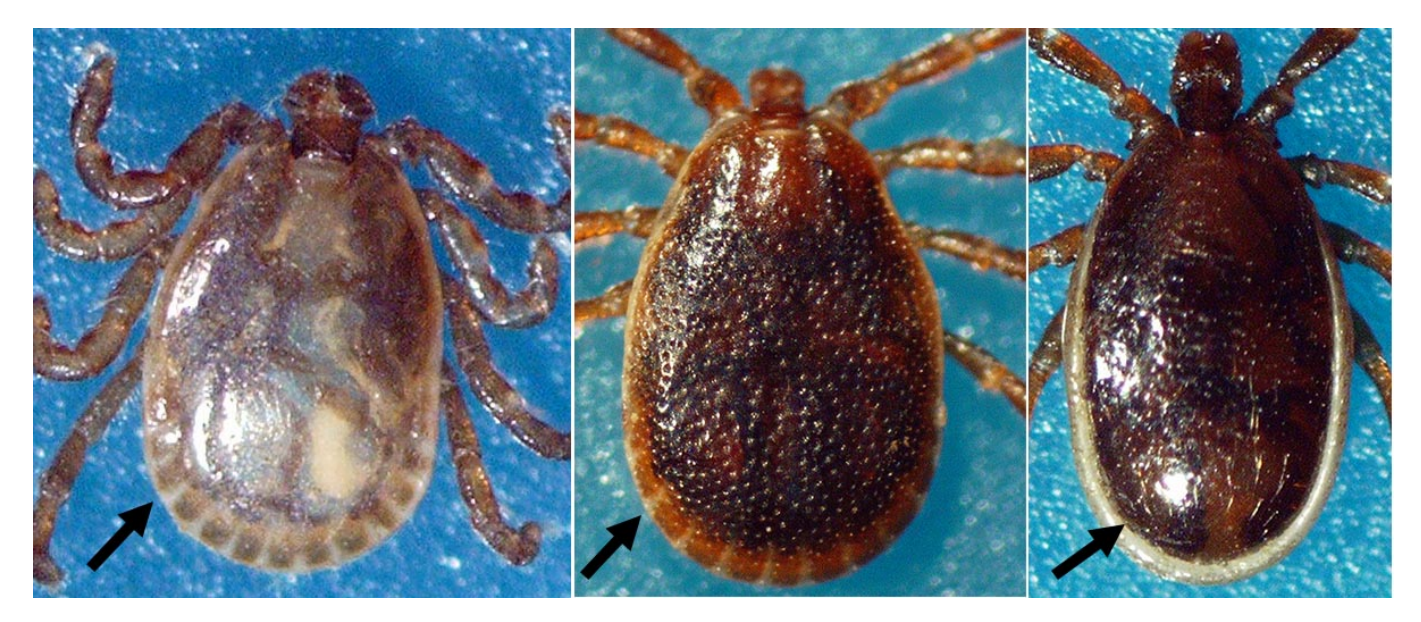

図 8. ♂成ダニ背側 背板

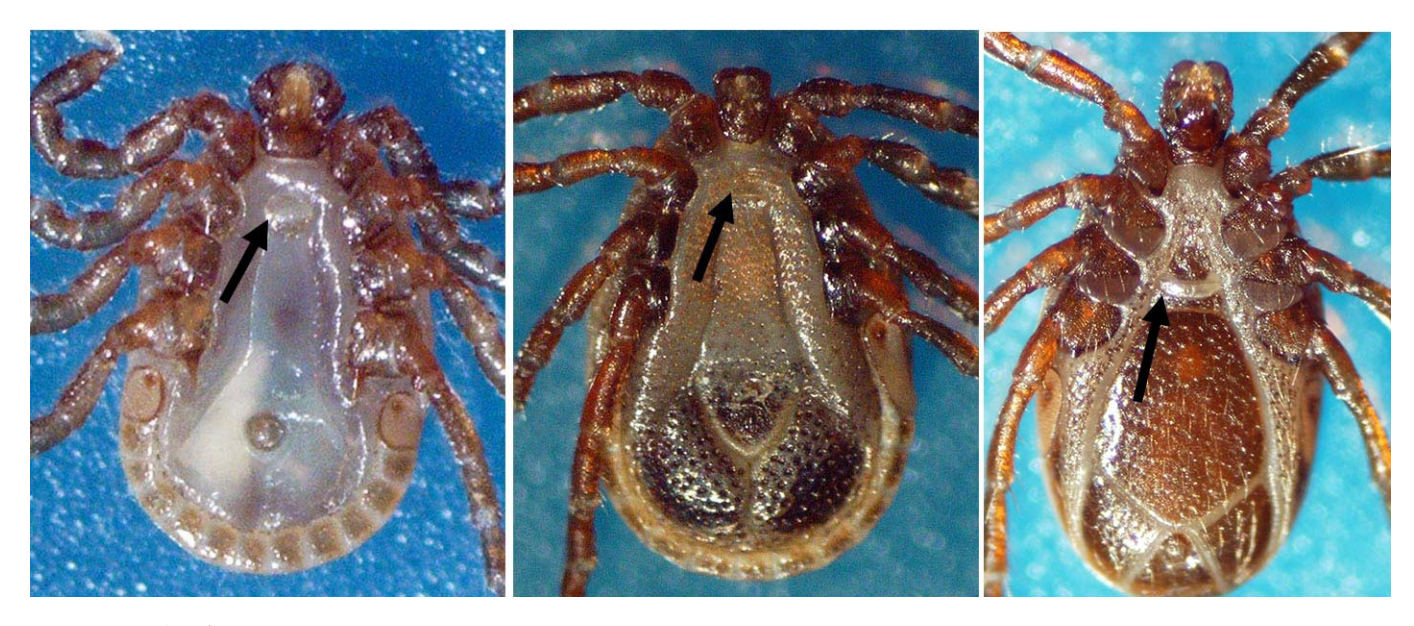

# 図 9. ♂成ダニ腹側 生殖口

チマダニ属♂成ダニの生殖口は、概して第二脚より上(頭部側)にあることが多い。(図9左、およ び中央)一方、マダニ属などではこの限りではない。(図9、右)しかし、マダニ属では背板の形状が はっきり区別できることから、♂と♀の区別は容易である(図 8、右)。

未吸血チマダニ属の♀成ダニの背板は見にくい場合があるので、生殖口の位置を確認すると良い。 一般的に、♂の生殖口は横に広い形状をしている。

(図 8, 9:左、キチマダニ 中央、ヒゲナガチマダニ 右、ヤマトマダニ)

ステップ1:マダニからの DNA 抽出

1-1 前処理

DNA のコンタミを防ぐために、1個体に1本の使い捨てメス刃(当 研究室では ELP No.10)を使用し、でマダニの腹部の一部に切り込みを入 れる(右図=イメージ)。 この際、腹部の一部に切り込みを入れるだけで 十分である。この方法では、外皮が形態同定にも使用できる。

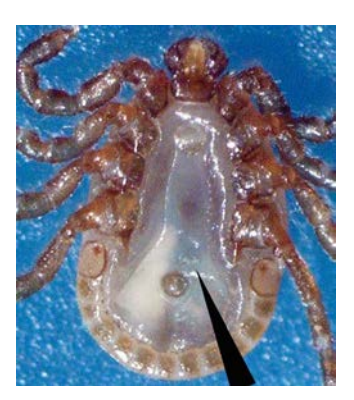

- 1-2 市販キットを使用した DNA 抽出法 使用 kit:DNeasy tissue Kit (キアゲン)
	- 1-2-1 ATL 180μl+Proteinase K 20μl プレミックスした溶液をスクリューキャップタイプの チューブに入れ、切り込みを入れたマダニを入れる
	- 1-2-2 Vortex 後 56℃で 3 時間以上加温 ←通常一晩インキュベートする
	- 1-2-3 Vortex、スピンダウン後 AL 200μl を加え、再度 Vortex し、70℃で10 分インキュベート (マニュアルには 80℃との記載があるが、病原体の検出を行なう際、病原体側の DNA 抽出効率が低下する場合があったため、70℃に変更している)
	- 1-2-4 99.5%エタノールを 200μl加え、Vortex し、スピンダウンする
	- 1-2-5 Filter cup に 1-2-4 のサンプルを全て入れる(出来るだけ破片も移す)
	- 1-2-6 室温(RT) 8000xg 1 分遠心
	- 1-2-7 濾液を捨て、Filter cup を新しいチューブ(2ml)に移し、AW1 を 500μl 加え、 RT 8000xg 1 分遠心
	- 1-2-8 濾液を捨て、Filter cup を新しいチューブ(2ml)に移し、AW2 を 500μl 加え、 RT 15000xg 3 分 遠心
	- 1-2-9 濾液を捨て、Filter cup を新しいチューブ(1.5ml)に換え、RT 15000xg 1 分遠心し、 エタノールの残留を防ぐ
	- 1-2-10 Filter cup をサンプルを回収する新しいチューブに移し、AE を 100μl 加える サンプルが少ない場合は、70μl に調整(カラムの最低容量はマニュアルだと 100μl)
	- 1-2-11 70℃ 10min インキュベート後、RT 15000xg 1 分遠心し、抽出完了。保管は-20℃以下。 (重要!!70℃インキュベートは必ず行なう。マダニはゲノムサイズが大きいため、 加温しないと DNA 抽出効率が著しく低下する)

なお一部のマダニ種では、中腸組織が多く含まれる場合に pH が変化しやすく、抽出溶液がピンク 〜紫色になるとこがある。このような場合は DNA の抽出効率が低下している可能性が高い。

また、大量のマダニサンプルを処理する場合、簡易法であるアルカリ抽出法を用いることで、96 Well plate を用いた抽出を行なうこともできる。この場合、長期間の保存は難しいが、安価・簡便である。 目的に併せて選択する。(参考文献:Barbour et al., 2009 Am J Trop Med Hyg, 81(6); 1120-1131 他。 詳細はお問い合わせください)

他メーカーの DNA 抽出キットとの比較を行なったことはないが、最後の溶出の際に 70℃ 10 分のイ ンキュベートは行なった方が良い。(別の研究者からの体験談)

## 2-1 PCR

Primer set

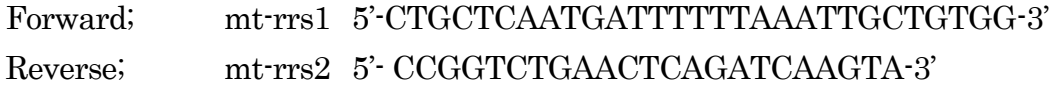

酵素:適宜

当研究室ではTakara Ex TaqあるいはpuRe Taq Ready-To-Go PCR Beadsを用いて行なっている。 (これまでの経験では、TOYOBO KOD シリーズも問題なく増幅。他の酵素は試行していない)

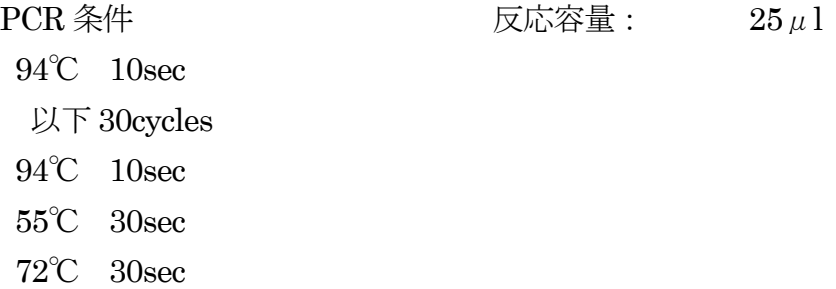

幼ダニなど、DNA 濃度が低い場合は 35cycle 回す。

電気泳動後、バンド(約 450bp~500bp)が見られたら精製、シーケンシングへ。大量のサンプル を行なう場合は、mt-rrs1 のみをシーケンスし、短い配列で判断することも可能。

これまでの経験では、マダニ亜科(国内に生息しない Hyalomma 属を含む)、ヒメダニ亜科、さ らにマダニではないが、ワクモも上記 Primer で増幅可能であった。

ステップ3:系統解析

シーケンシングで得られた配列を単に BLAST 等で検索し、種を判断することは危険。必ず系統解 析を行なって判断してください。(単に Similarity のみで判断すると誤同定になる場合があります)

3-1 アセンブル

- ソフト: MEGA5.2 を使用。フリーソフト。ネットから簡単な登録のみでダウンロードできる。
- パソコン:Windows を推奨。Mac でも動作可能だが、処理速度が遅いようである。また Intel Mac 以外(Power PC 搭載機など)では動かない場合がある。なお、以下の解説は Windows 版 を用いている。

レファレンス配列:当研究室にリンクを貼ってあるファイルをダウンロード。FASTA 形式。

3-1-1 上記までの実験で得られた配列をテキスト形式あるいは FASTA 形式で保存。もし配列解析 ソフトがない状況で、シーケンサーから出力されたテキスト配列を用いる場合は、そのまま MEGA に取り込み、MEGA 上で編集する方が経験的に良い場合が多い。(改行コードが入らないため)

3-1-2 MEGA ソフトを立ち上げ、レファレンス配列を取り込む。(先に実験で得られた配列を取り 込んでも良い)

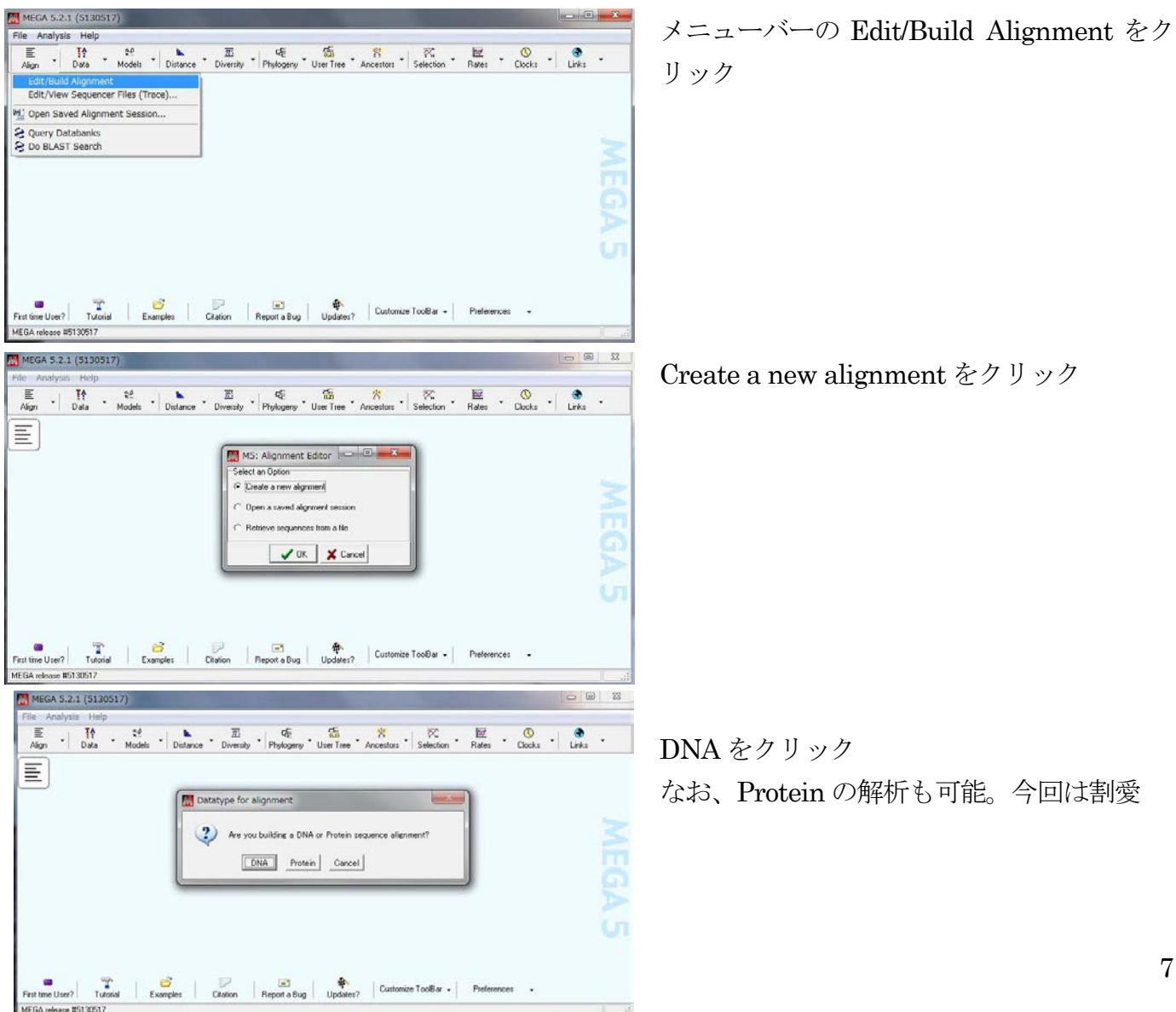

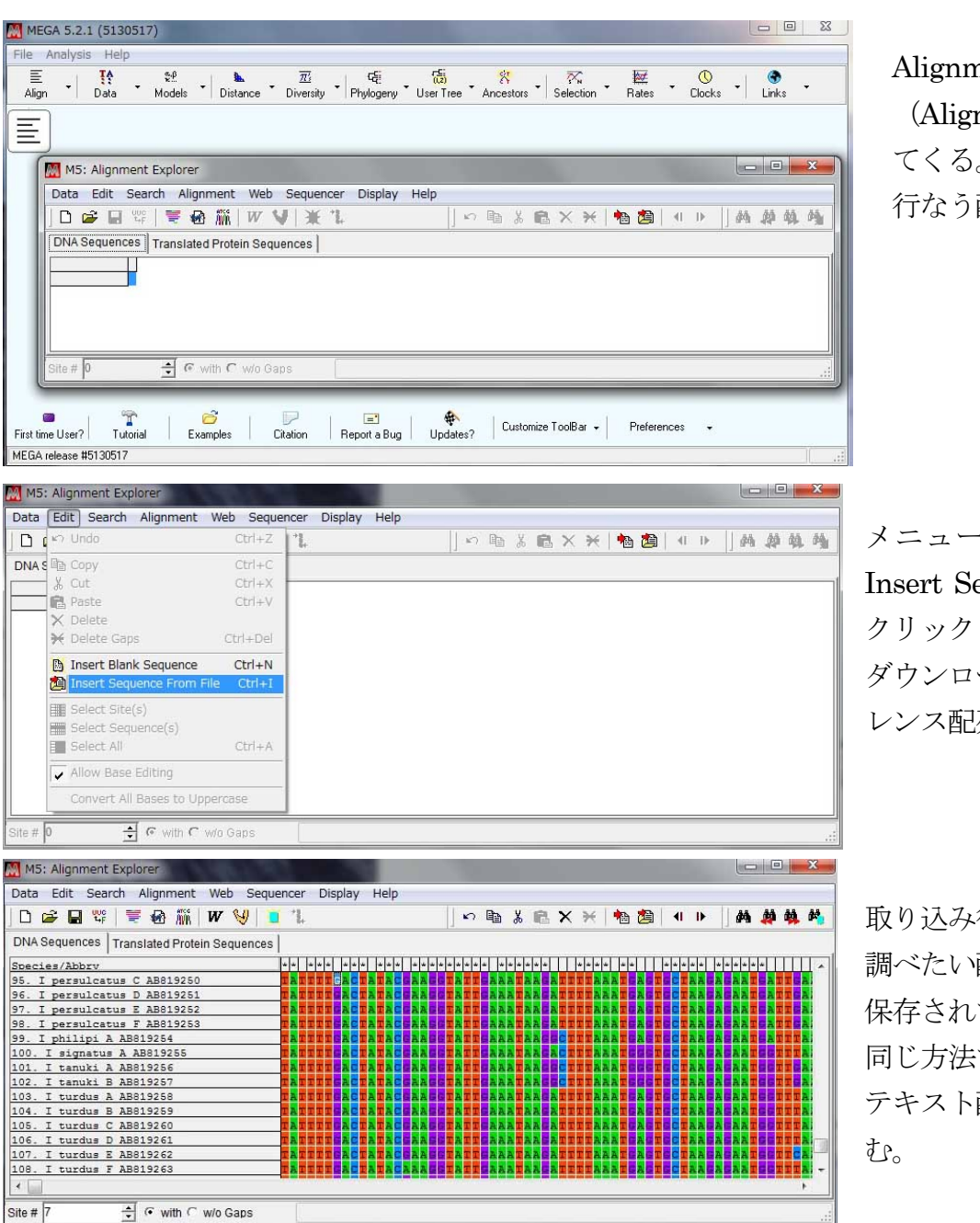

Alignment 用の画面 (Alignment Explorer) が出 てくる。ここにアセンブルを 行なう配列を取り込む。

メニューバーの Edit から、 Insert Sequence From File を ダウンロードしておいたレファ レンス配列を選択し、取り込む

取り込み後の状態。

調べたい配列が FASTA 形式で 保存されている場合は、上記と 同じ方法で同様に取り込む。 テキスト配列の場合は以下に進

シーケンサーから出力された生配列(.txt ファイル形式)の場合は、上記と同じ方法で取り込む。そ れ以外の場合(改行コードが含まれたファイル)、まずは改行が入っていない状態にする。

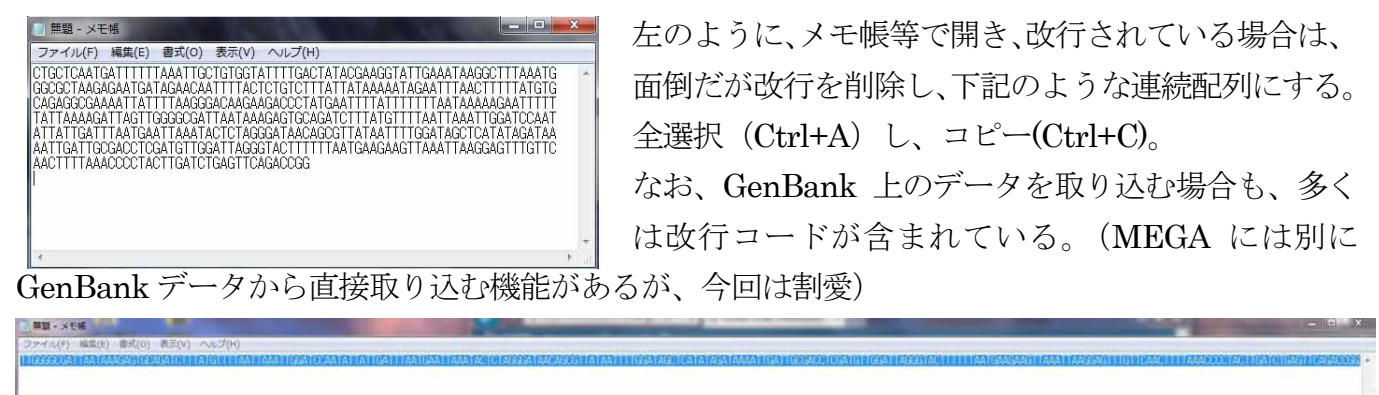

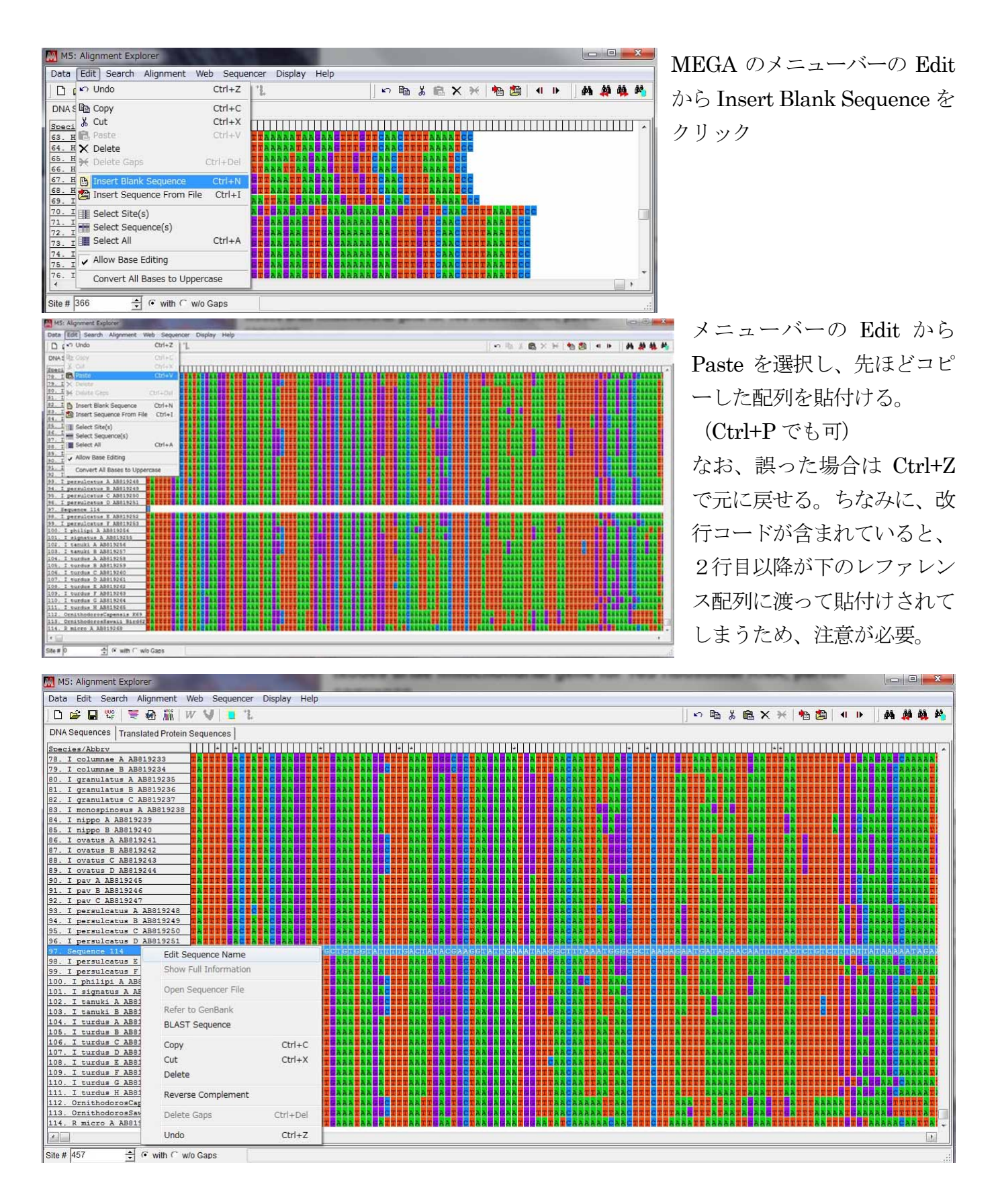

なお、取り込んだ配列の名前部分を右クリックすることで、名前の変更や、相補鎖への変換 (Reverse Complement) も可能(上図)。

シーケンスに Reverse プライマーを用いている場合は、Reverse Complement が必須

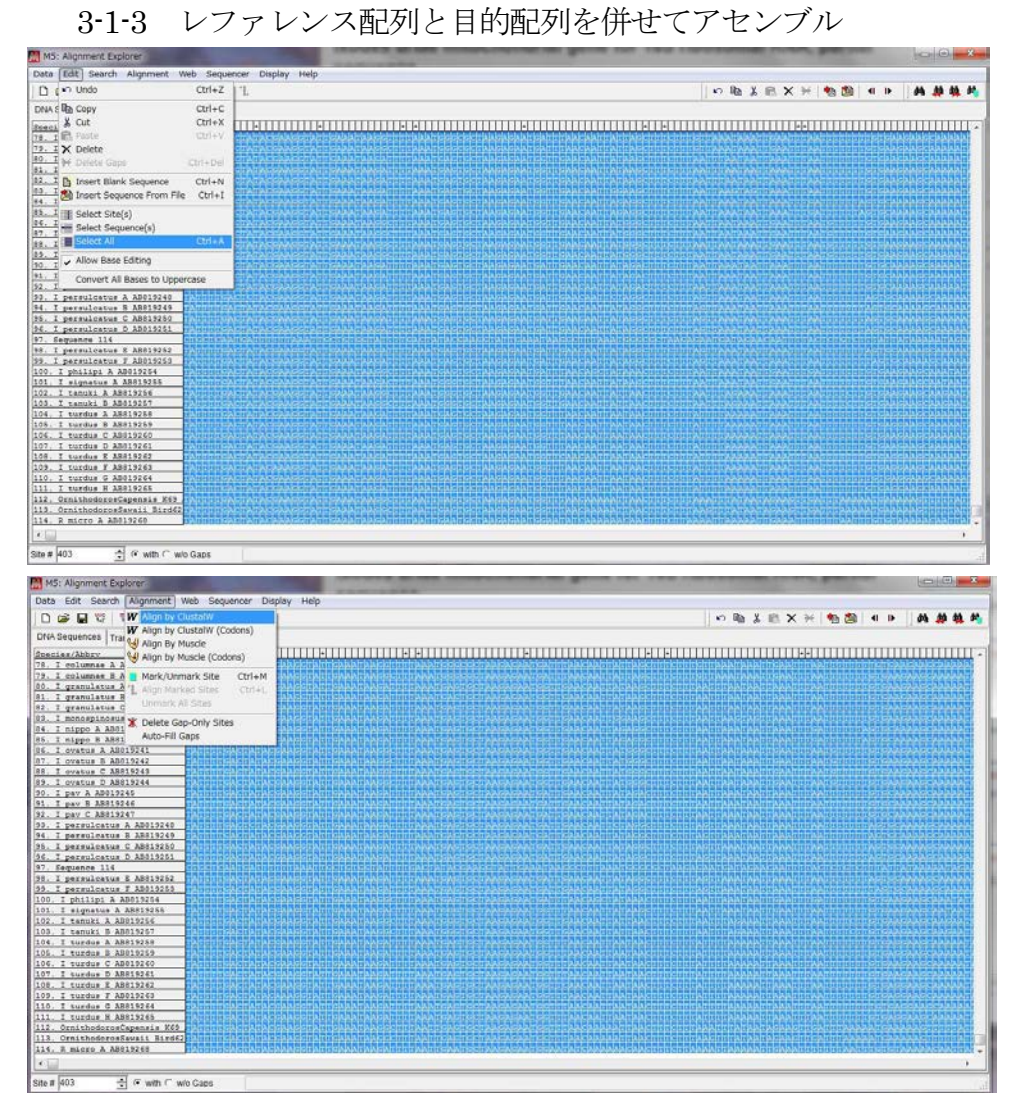

Edit から Select All を選択  $(Ctrl+A)$ 

全選択した状態で、 Alignment  $\phi$  is Align by ClustalW を選択

パラメーターを設定。当研究室では、DNA Weight Matrix を ClustalW に設定している(右図)。 OK で解析がスタート (下図)。

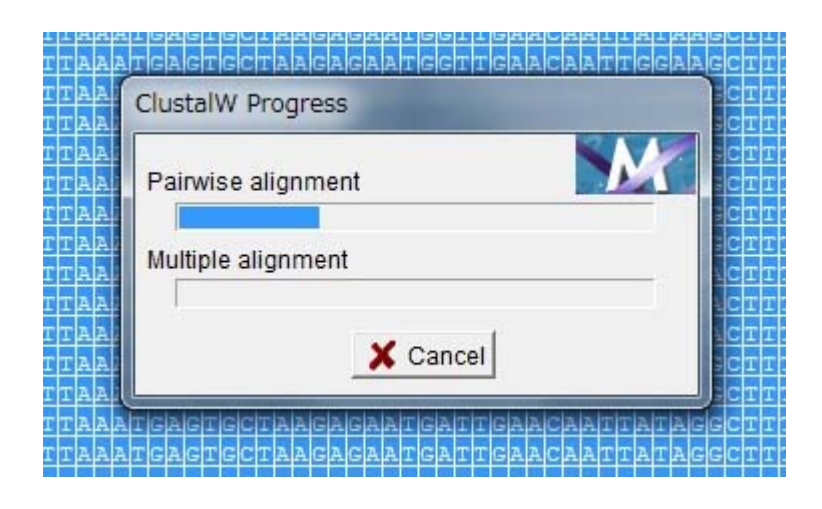

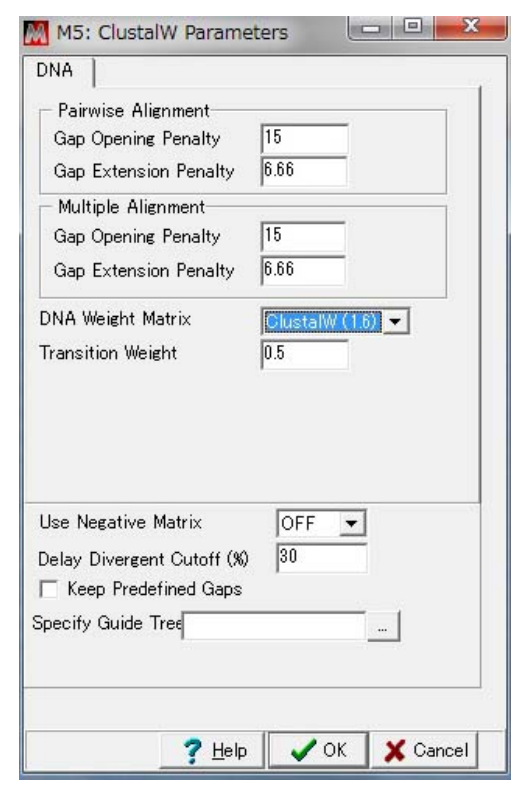

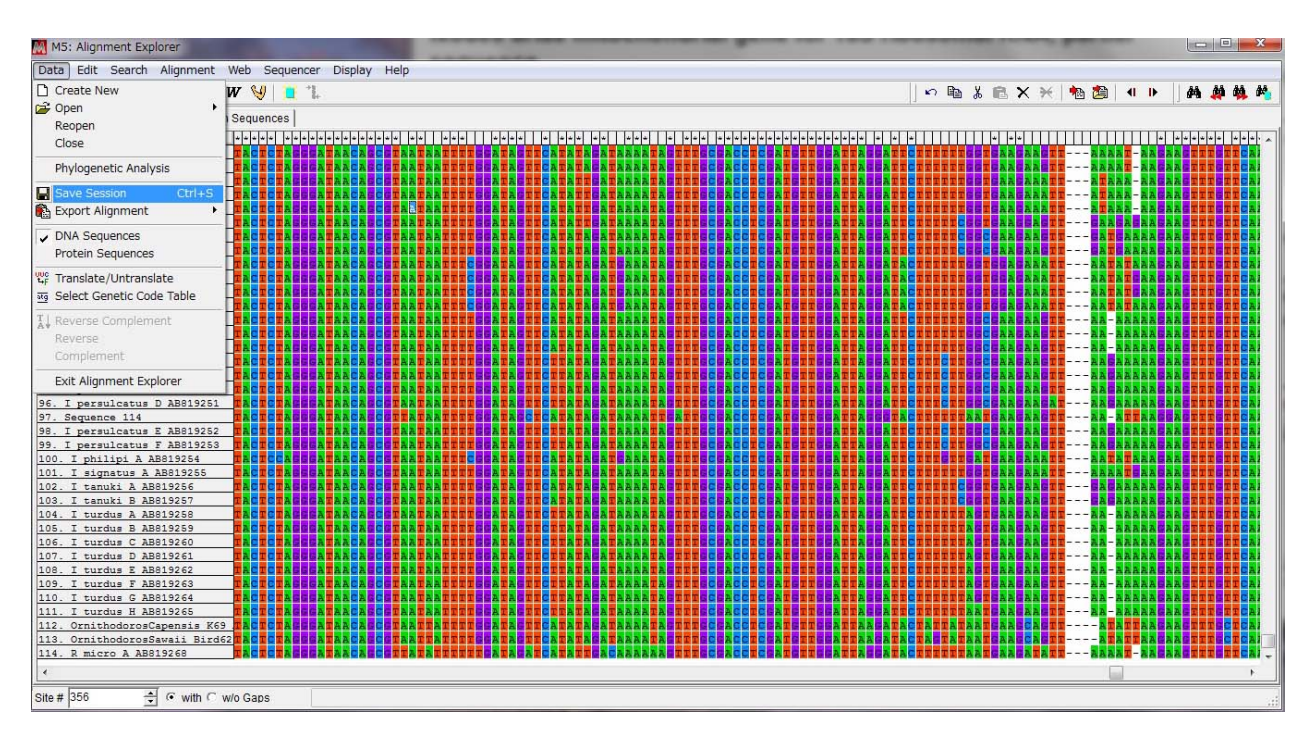

終了すると上図のような画面になるので、任意の場所に保存する。Data から Save Session なお、Reverse プライマーを用いて誤って解析した場合、下図のように明らかに配列がおかしくな るので、その場合は上記の Reverse Complement にて修正後、全選択し、再度解析しなおす。

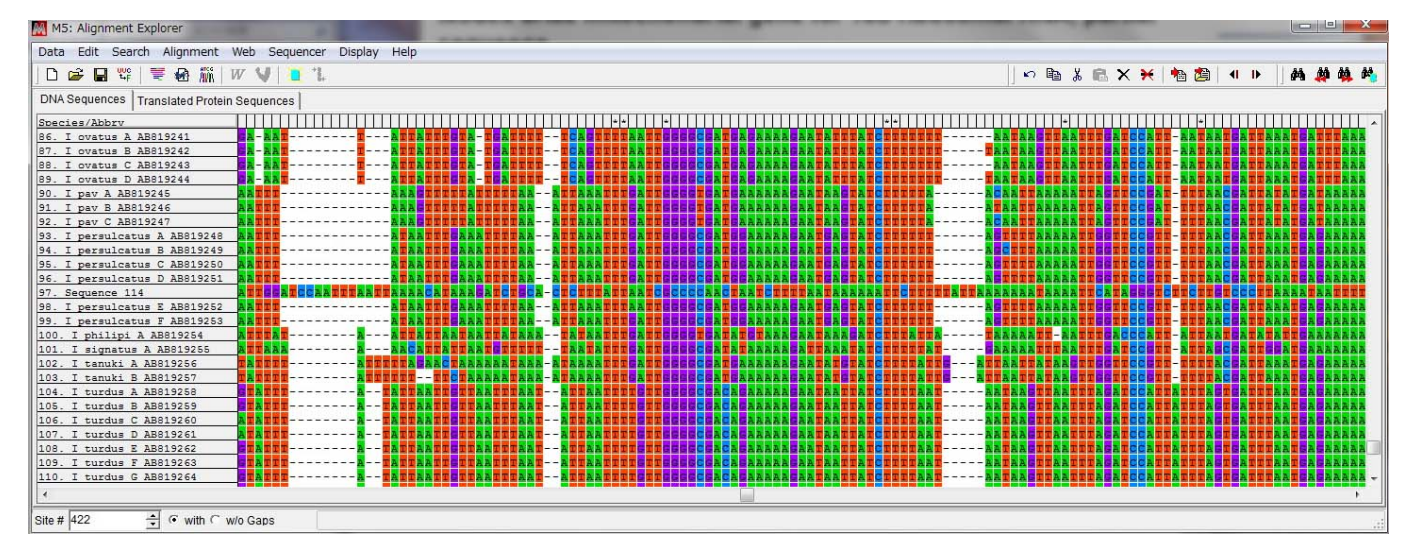

## 3-1-4 系統樹作成

上記アセンブル終了後ファイルを保存後、一度 Alignment Explorer を閉じる。

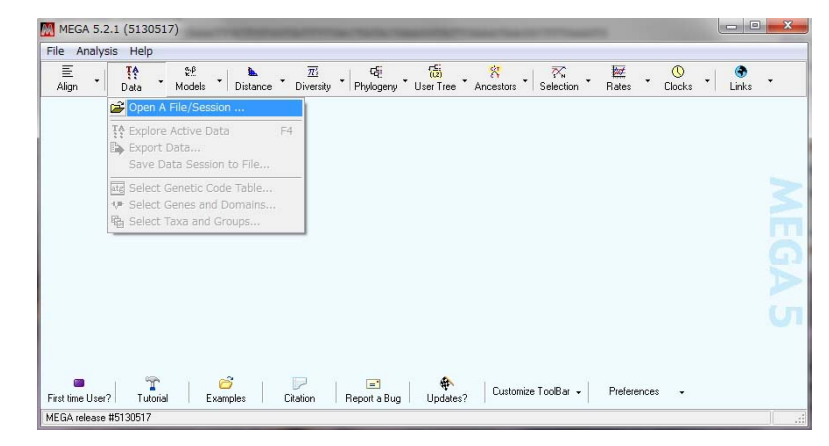

メニューバーのData から、Open A File/ Session を選択 先ほど保存したアセンブル後のファイル を選択 (mas file)

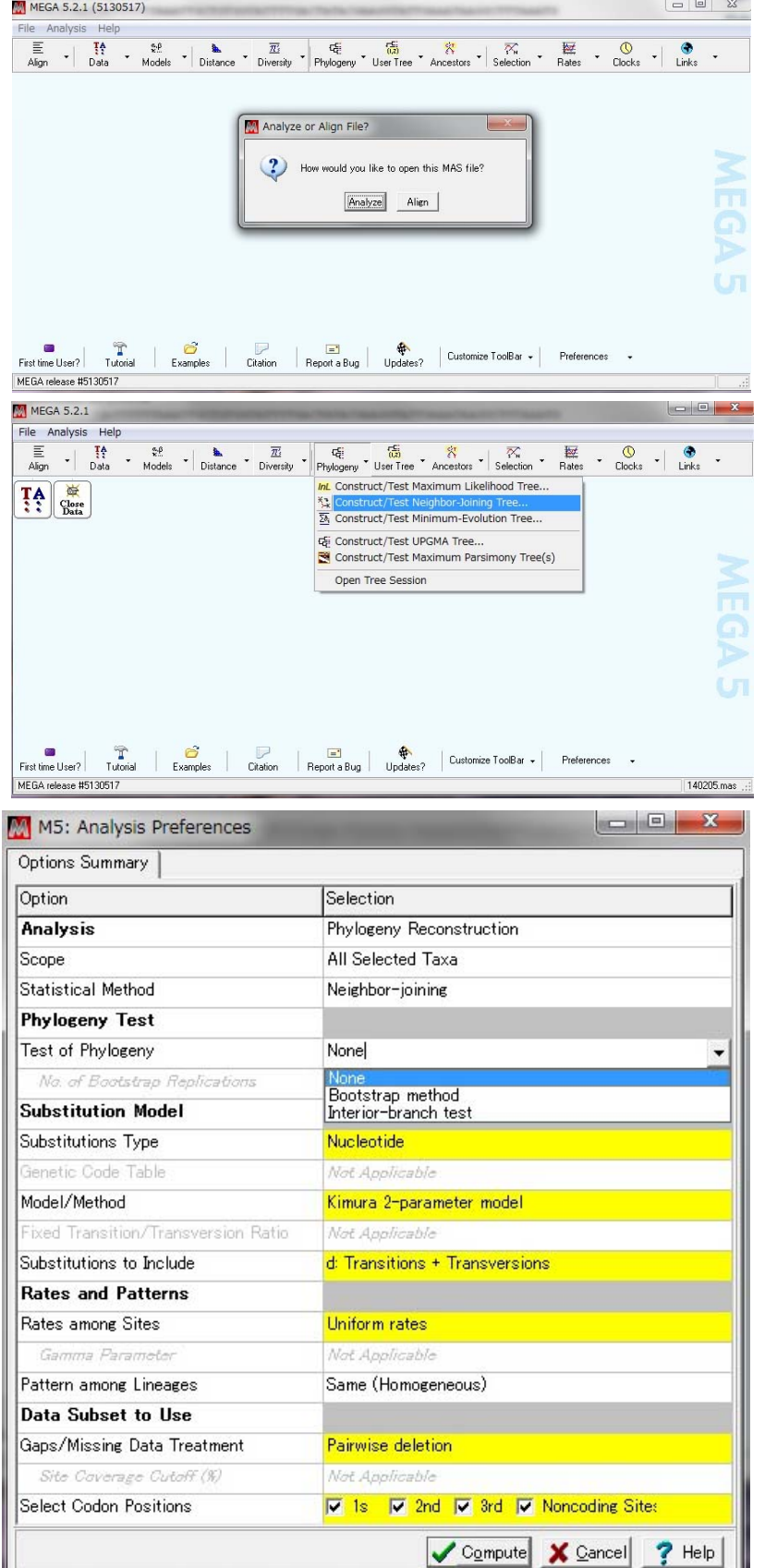

メニューバーの Phylogeny から、 Construct / Test Neighbor-Joining Tree を選択

パラメーターを設定する。

Analyze を選択

簡単に系統樹を書いて、種同定をした いのでれば、Phylogeny test の欄は None にしておく。Bootstrap を計算 すると時間がかかる。論文や学会等で 発表する場合はBootstrap 計算が必須。

Model/Method は当研究室では Kimura 2-Parameter model を使用。 目的に併せて変える。

Gaps/ Missing data treatment は Pairwise deletion を選択。もし、配列 の長さが揃っている場合は、complete deletion でも可。目的に併せて使い分

ける。

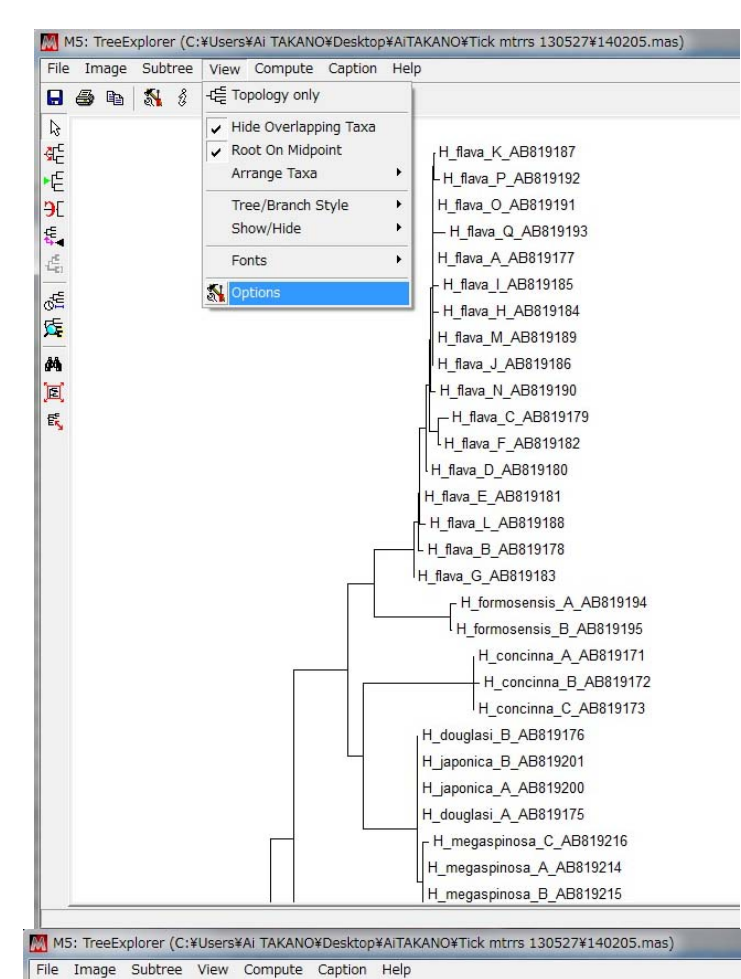

日母临界 刻使 毛点重新

 $\mathbb{R}$ 

弫

۲É

ЭE €.

焉

de

库

M

冝

Er,

系統樹が出来たら、目的の配列がどのクラス ターに入るか判断。なお、View→Option で、 表示形式を変更可能。

Option で、Tree タブにおいて Taxon Separation の値を小さくする (15~20 程度) と、少し見やすくなると思います。

なお、図のように、オオトゲチマダニ (H. megasponosa)とヤマトチマダニ (H. japonica)およびダグラスチマダニ (H. douglasi) は区別が付かないので、 ご注意ください。 図では区別できるように見えますが、 ここは1、2塩基の差なので、これを 基準にしないこと。 以上、簡単な流れを記載しました。

> なお、本ファイル中の写真の無断転用 はご遠慮ください。

> また、MEGA の使用に当たっては、 MEGA の HP にて利用規程をご確認 ください。

疑問点等御座いましたら、下記までお問い合わせください。 文責: 高野 愛 (山口大学) a-takano(アットマーク)vamaguchi-u.ac.jp

H\_flava\_L\_AB819188

H\_douglasi\_B\_AB819176

H japonica B AB819201

H\_japonica\_A\_AB819200

H douglasi A AB819175 - H\_megaspinosa\_C\_AB819216 H\_megaspinosa\_A\_AB819214 H\_megaspinosa\_B\_AB819215 H\_megaspinosa\_D\_AB819217 - H\_wellingtoni\_A\_AB819221

H\_yeni\_A\_AB819222 L H veni B AB819223

H\_formosensis\_A\_AB819194

H\_formosensis\_B\_AB819195 H concinna A AB819171

H\_concinna\_B\_AB819172

H\_kitaokai\_A\_AB819202 |<br>| H\_kitaokai\_B\_AB819203 H\_kitaokai\_C\_AB819204 H campanulata A AB819170 H\_cornigera\_Hcor\_A\_AB819174 H\_Phasiana\_A\_AB819220 - H mageshimaensis A AB819211 H\_mageshimaensis\_C\_AB819213 H mageshimaensis B AB819212 H\_pentalagi\_A\_AB819218 H\_Pentalagi\_B\_AB819219

H concinna C AB819173

H\_flava\_G\_AB819183